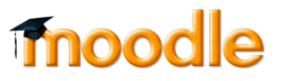

### **יצירת סרטון אינטראקטיבי**

היישום p5h מאפשר להעלות קובץ של סרטון או קישור לסרטון יוטיוב, ולהפוך את הסרטון לאינטראקטיבי באמצעות הוספת שאלות בגופו.

.1 יש להכנס לאתר הקורס אליו מעוניינים להוסיף מטלה ולהפעיל עריכה:

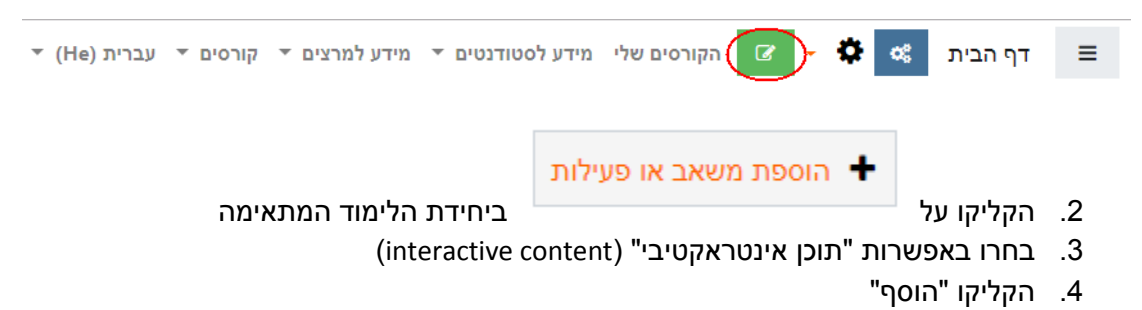

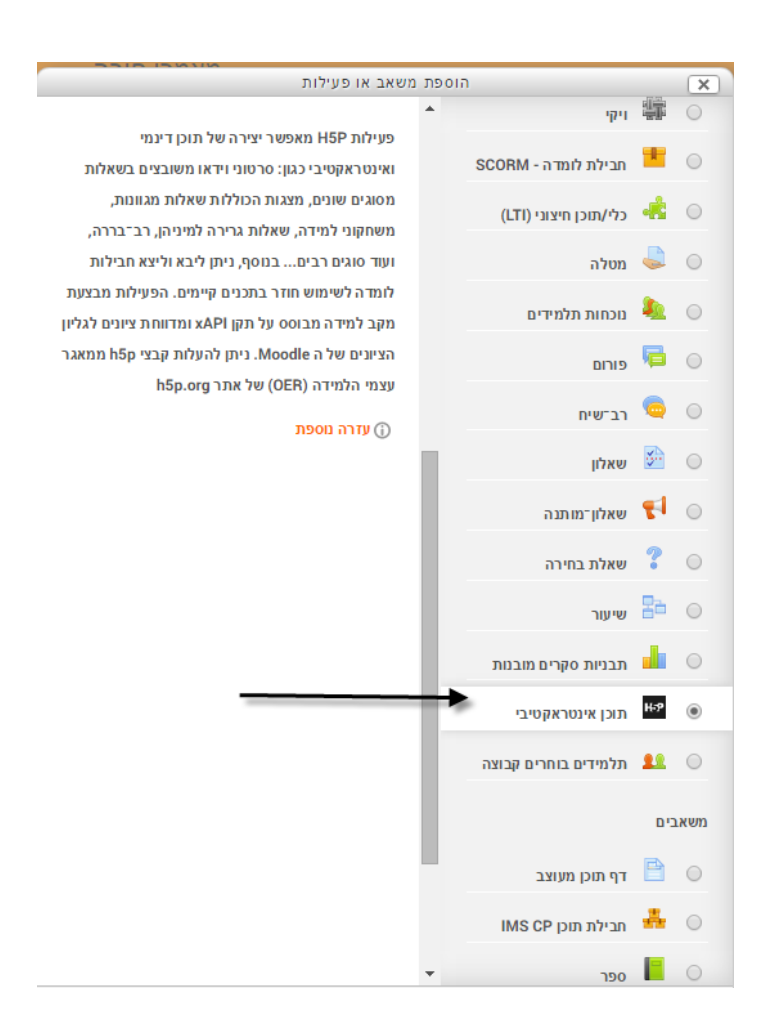

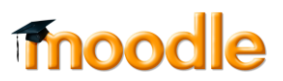

### .5 בחלון שנפתח:

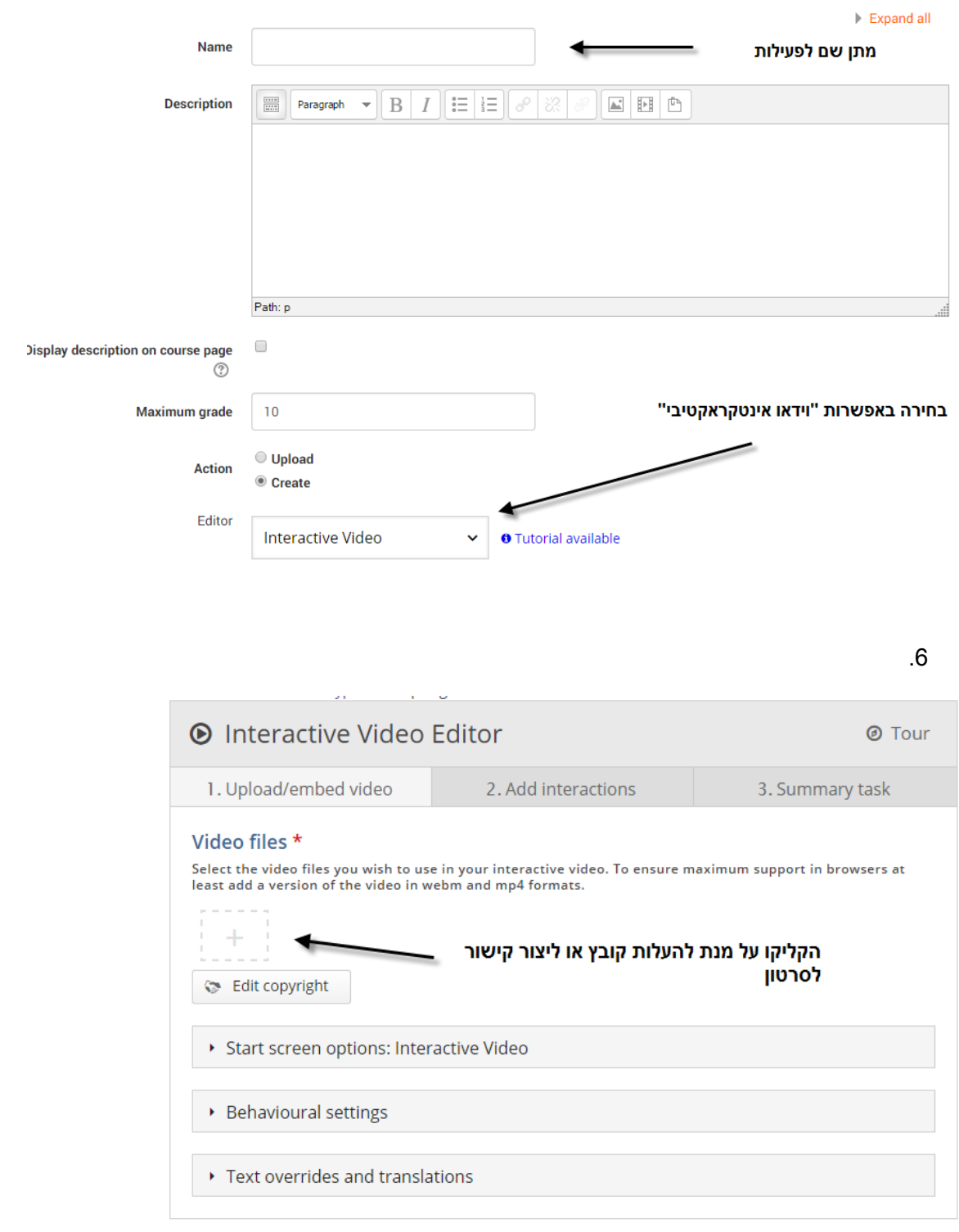

 $\Omega$ 

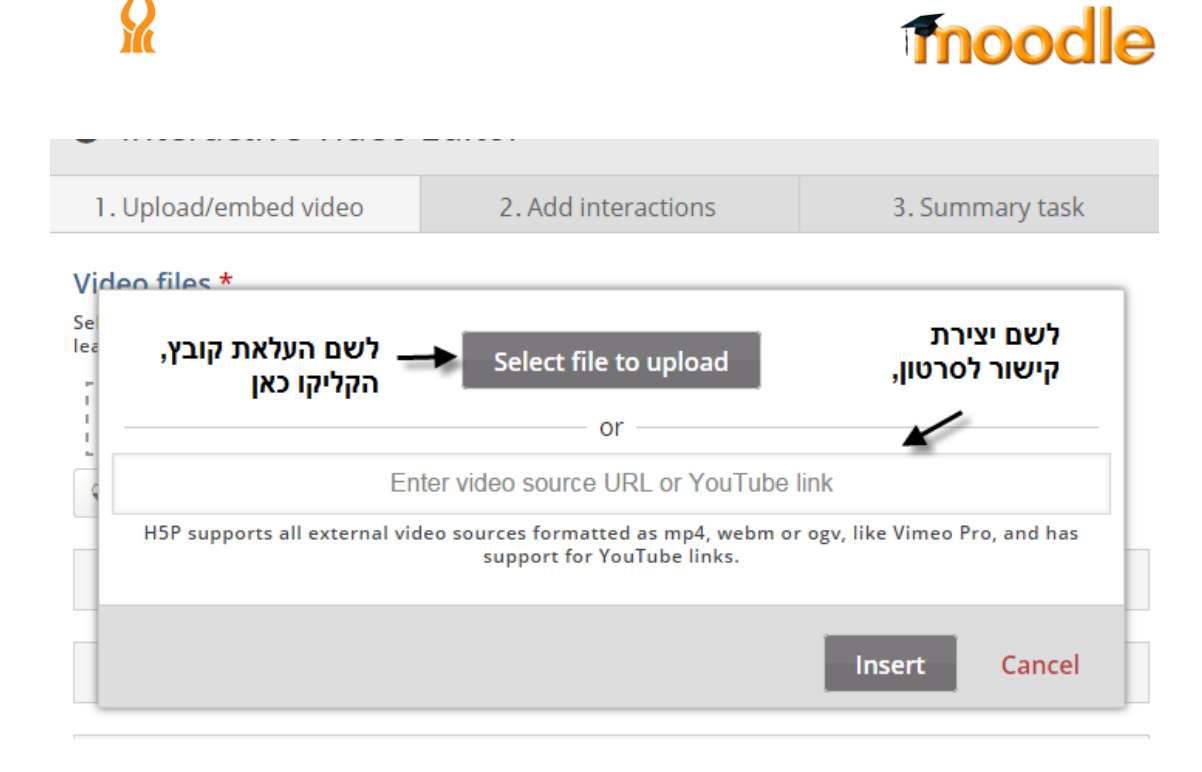

 $.8$ 

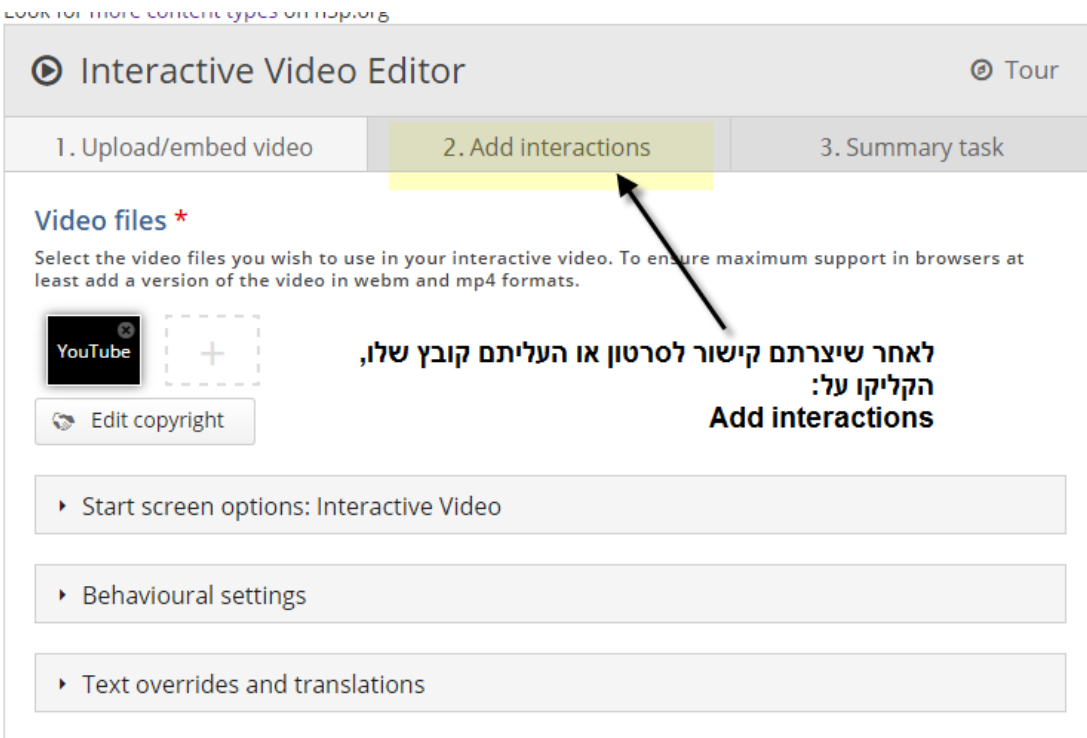

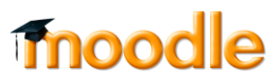

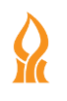

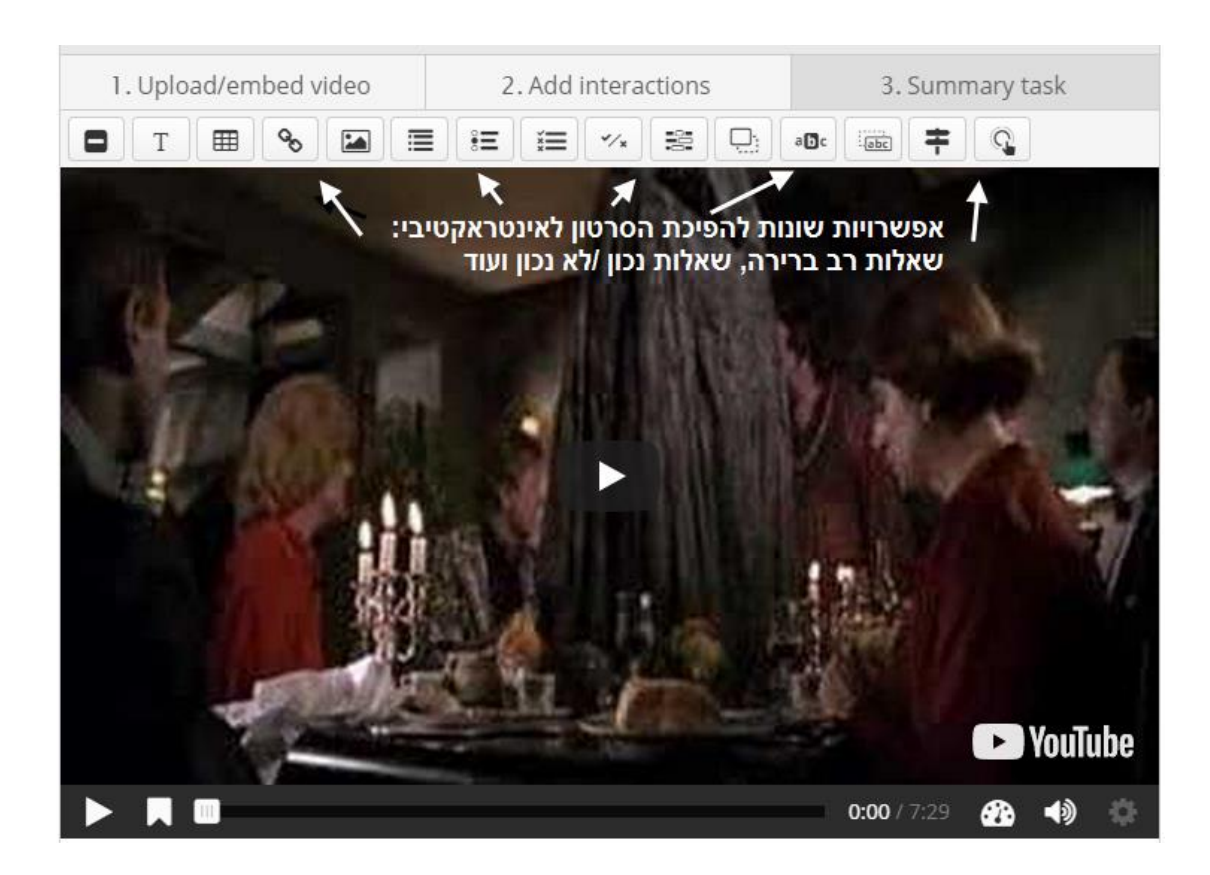

.10 את סוג השאלה שמעוניינים להוסיף, גוררים לנקודת הזמן המתאימה בסרטון, ומקלידים את תוכן השאלה:

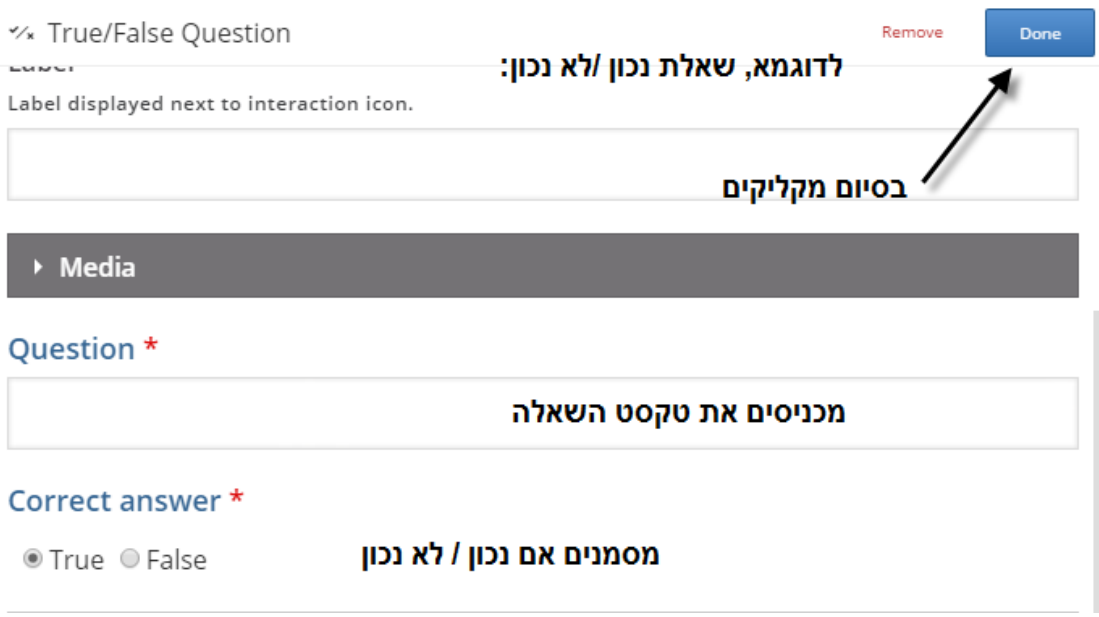

.11 שכבת השאלה התווספה לסרטון:

# **moodle**

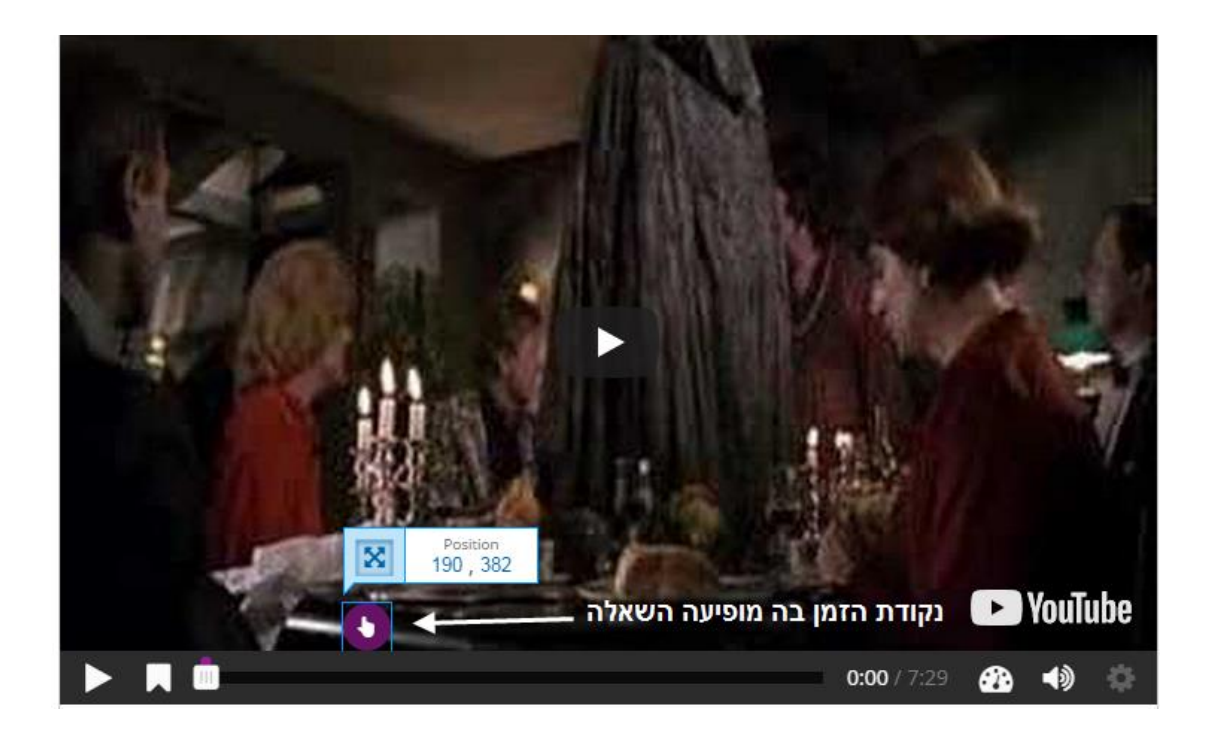

.12

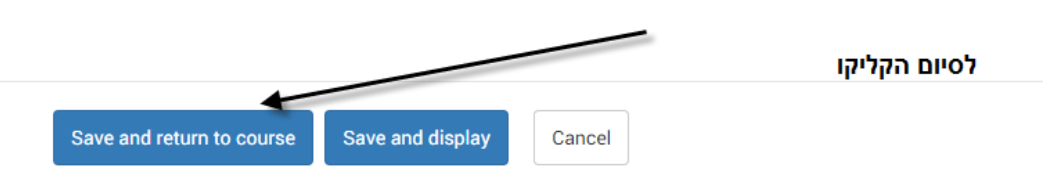

.13 לצפיה בסרטון האינטראקטיבי, הסטודנטים/יות יקליקו על הפעילות בדף הקורס:

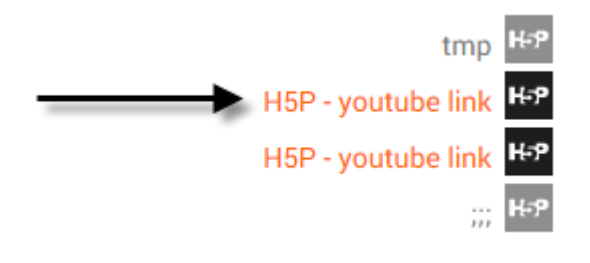

## **moodle**

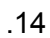

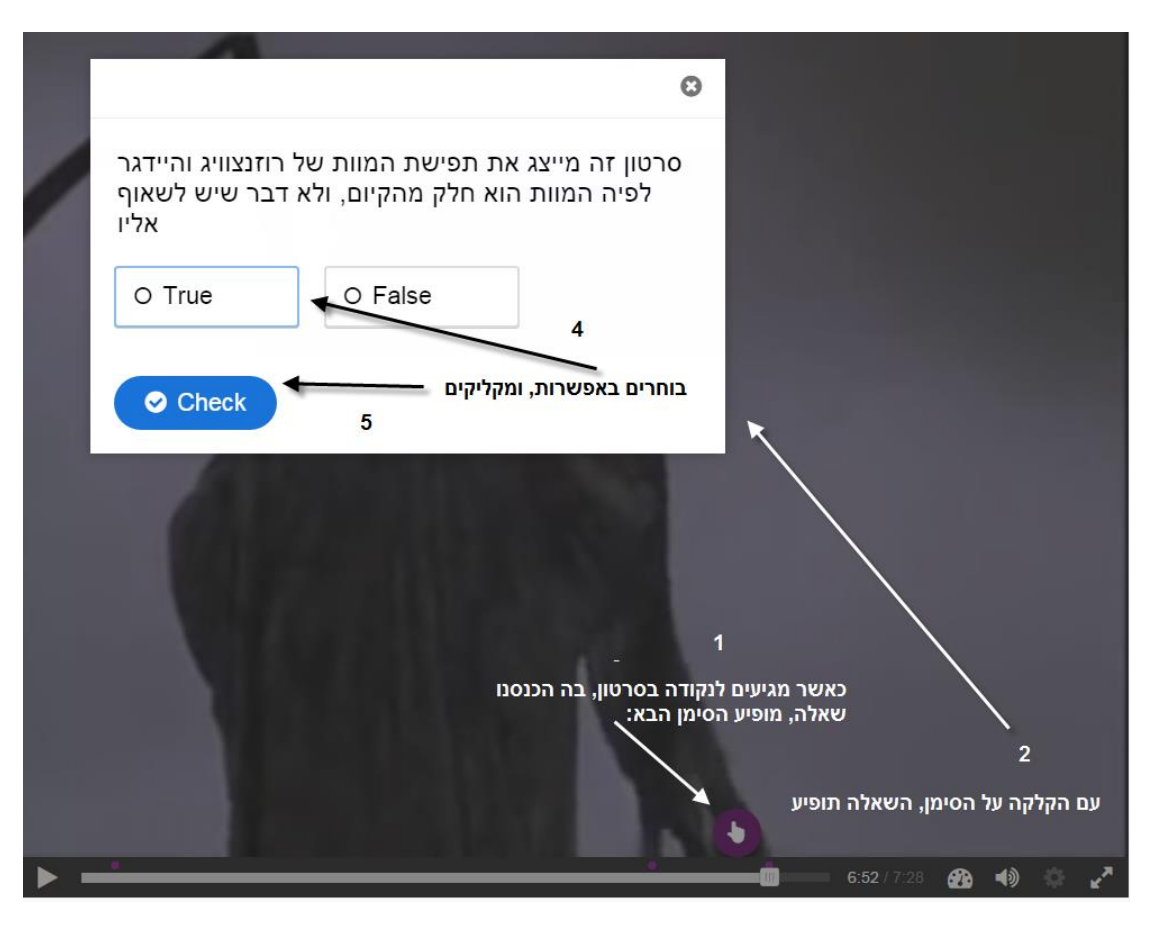